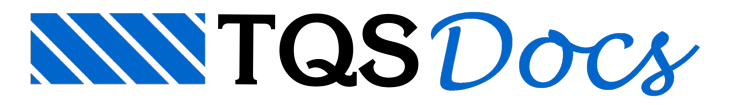

## Visualizador PLT

O TQS visualiza os PLT's gerados no Autocad, mas paraisso devemos obedecer umacondição:

"O PLT, para ser visualizado e interpretado pelo TQS, deverá ser gerado no Autocad com a utilização do driver genérico HPGL."

Como configurar esse driver? Copio abaixo, parte de uma mensagem enviadaao grupo pelo Eng. Abram Belk, tempos atrás, com uma explicação daconfiguração deste driver no Autocad:

"O TQS tem um interpretador de plotagens preparado para plotagens vetoriais em formato TQS-HPGL2. O Autocad pode ser configurado para gerar estas plotagens.

O segredo na configuração é utilizar o driver HPGL2 genérico disponível no Autocad. Vou passar um roteiro de configuração usando umaversão recente do Autocad.

Para configurar o plotter, acione o comando abaixo ou equivalente. Este comando pode ter outro nome (Plotter Configuration), dependendo da versão do Autocad:

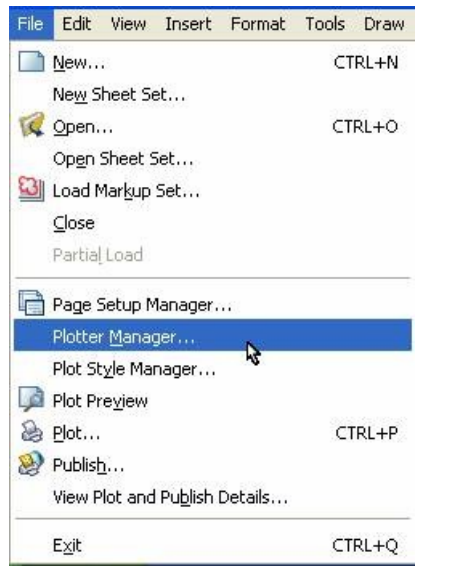

Procure a opção para adicionar novo plotter. No programa usado temos o seguinte ícone:

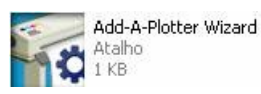

Sigaas telas do Wizard até chegar natela de escolha do modelo do Plotter. Nestatela, escolha um plotter HPGL genérico, como abaixo:

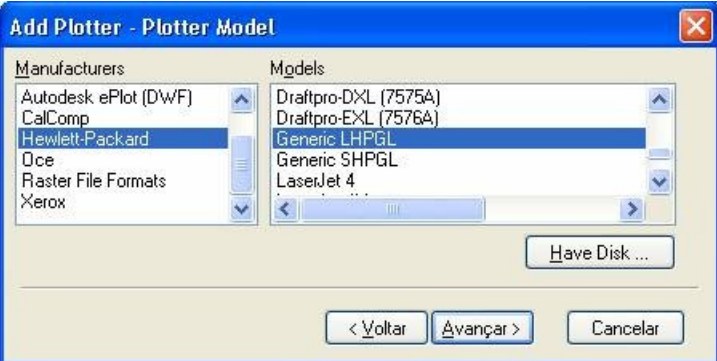

Na tela acima, LHPGL é o Large, SHPGL Short. Escolha o primeiro para obter os formatos A0/A1. Complete a configuração especificando plotagem em arquivo, formato da plotagem e atribua um nome para este plotter:

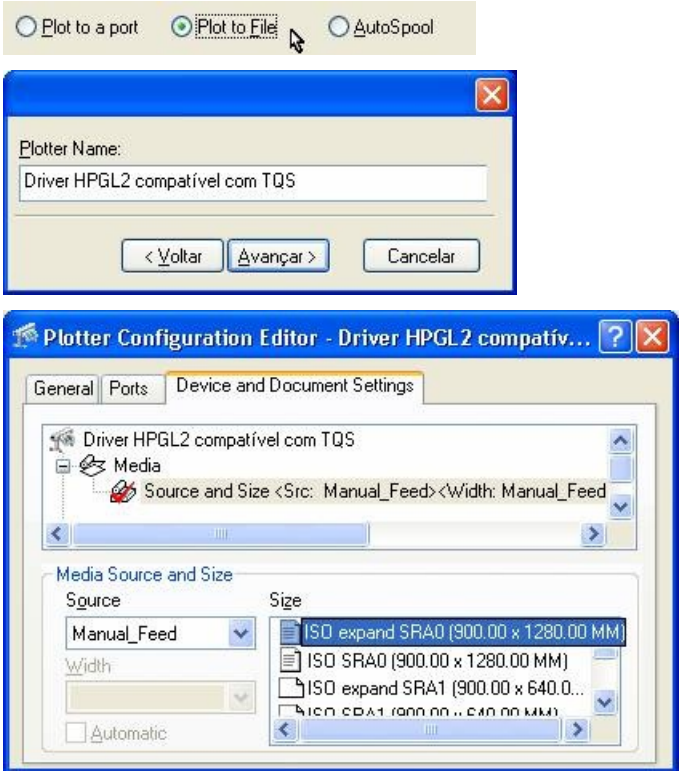

Ao plotar a folha com o carimbo, especifique este modelo de plotter:

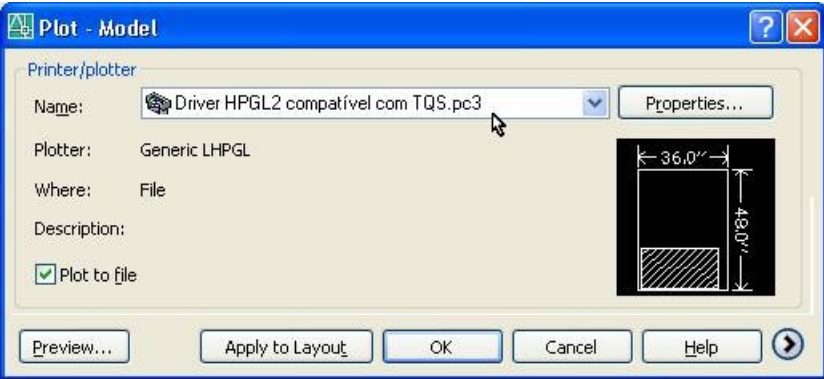

O Autocad pedirá então pelo nome do arquivo .PLT a ser gerado. Escolha um nome e pasta que você se lembre, preferencialmente uma do edifício onde este carimbo será usado:

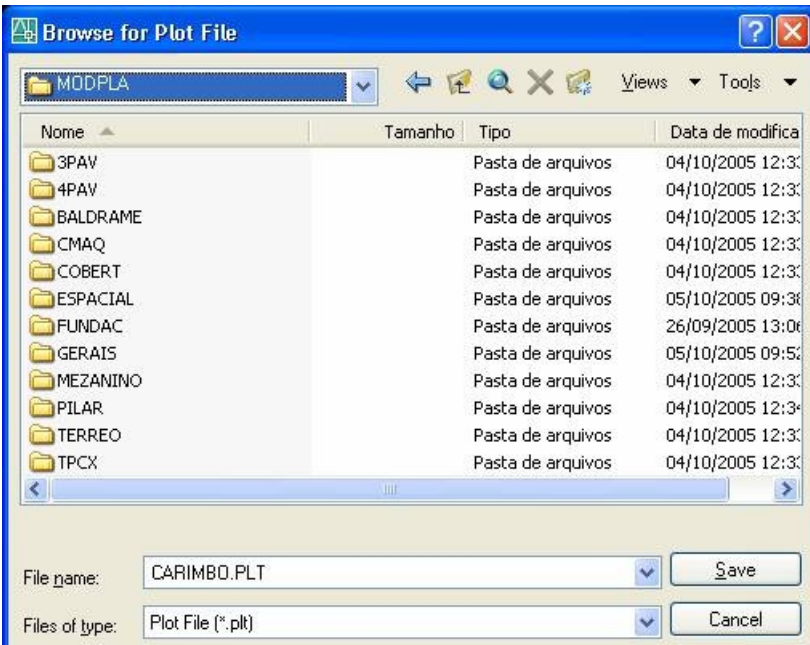

Basta agora apontar o gerenciador para esta pasta, e fazer a conversão do PLT através do menu "Plotar":

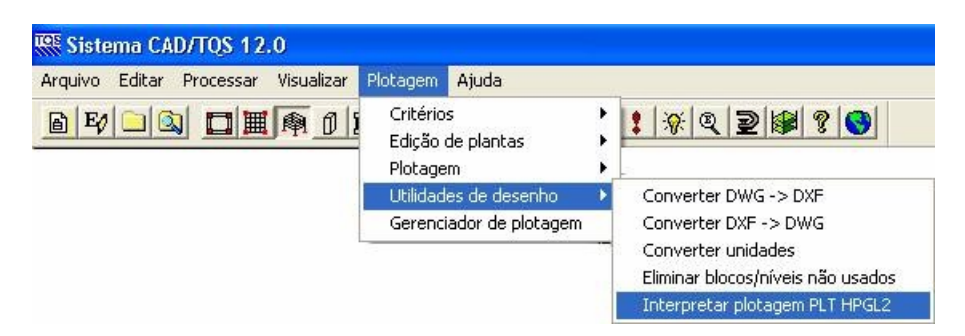

A versão 12 possui uma facilidade adicional: o arquivo PLT é mostrado no painel direito, e basta editá-lo para convertê-lo automaticamente."

Guilherme Covas

TQS - São Paulo